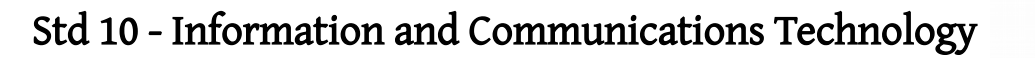

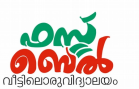

# $Ch 4.$  മൈ ത്തൺ ഗ്രാഫിക്സ് – ഓൺലൈൻ ക്ലാസ് 12 (28. 09. 20)

1. പൈപത്തണ് ഗ്രാഫിക് ജാലകത്തില് നിര്മിക്കുന്ന രൂപങ്ങള്ക്ക് നിറം നല്കാന് ഉപയയാഗിക്കുന്ന നിര്യ/ശം

color()

### 2. വിവിധ നിറങ്ങളിലുള്ള ജ്യാമിതീയ രൂപങ്ങളം പാറ്റേണുകളം നിർമിക്കുന്ന വിധം

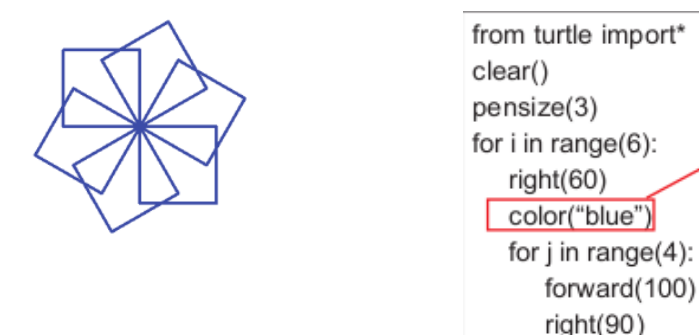

പാറ്റേൺ നീലനിറത്തിൽ പ്രിന്റ ചെയ്യുന്ന വിധം

#### 3. പാറ്റേണിനുള്ളിൽ നിറം നിറയ്ക്കുന്ന വിധം (കളർ ഫില്ലിങ്)

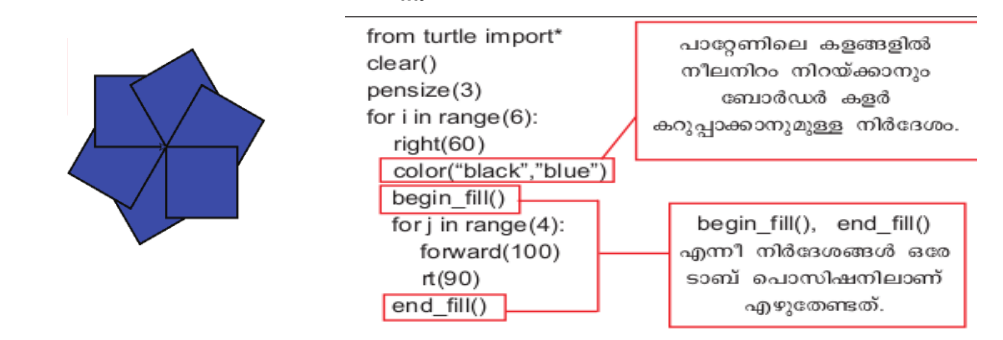

- $4.$  color("A","B") എന്ന നിർദ്ദേശം നൽകിയാൽ A എന്ന നിറം ഉപയോഗിച്ച് പാറ്റേൺ വരയ്ക്കുകയും B എന്ന നിറം ഉപയയാഗിച്ച് കളം നിറയ്ക്കുകയും ചെചയ്യുന്നു
- 5. നൽകിയിരിക്കുന്ന മാതൃകയിൽ വിവിധ നിറങ്ങളപയോഗിച്ച് പാറ്റേണുകൾ നിർമിക്കുക

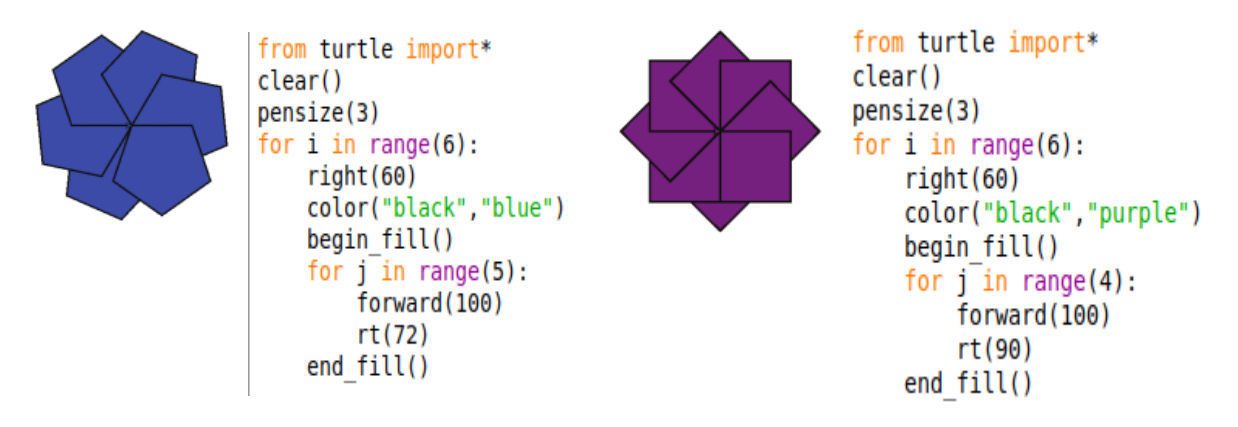

## Std 10 - Information and Communications Technology

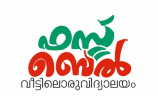

### 6. കൂടുതൽ കളർപാറ്റേണുകൾ

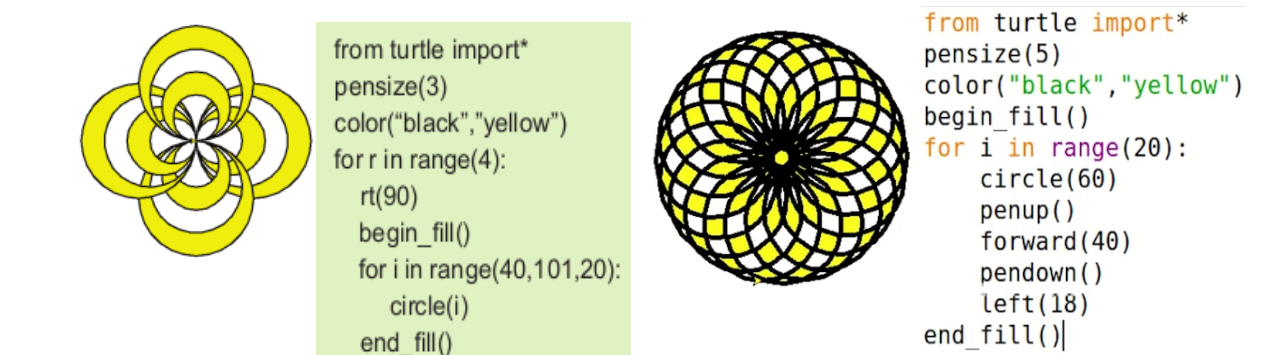

7. താഴെ തന്നിരിക്കുന്ന പാറ്റേണിന്റെ പ്രാഗ്രാമില് മാറ്റം വരുത്തി A, B, C, D എന്നീ പാറ്റേണുകൾ നിർമിക്കുക

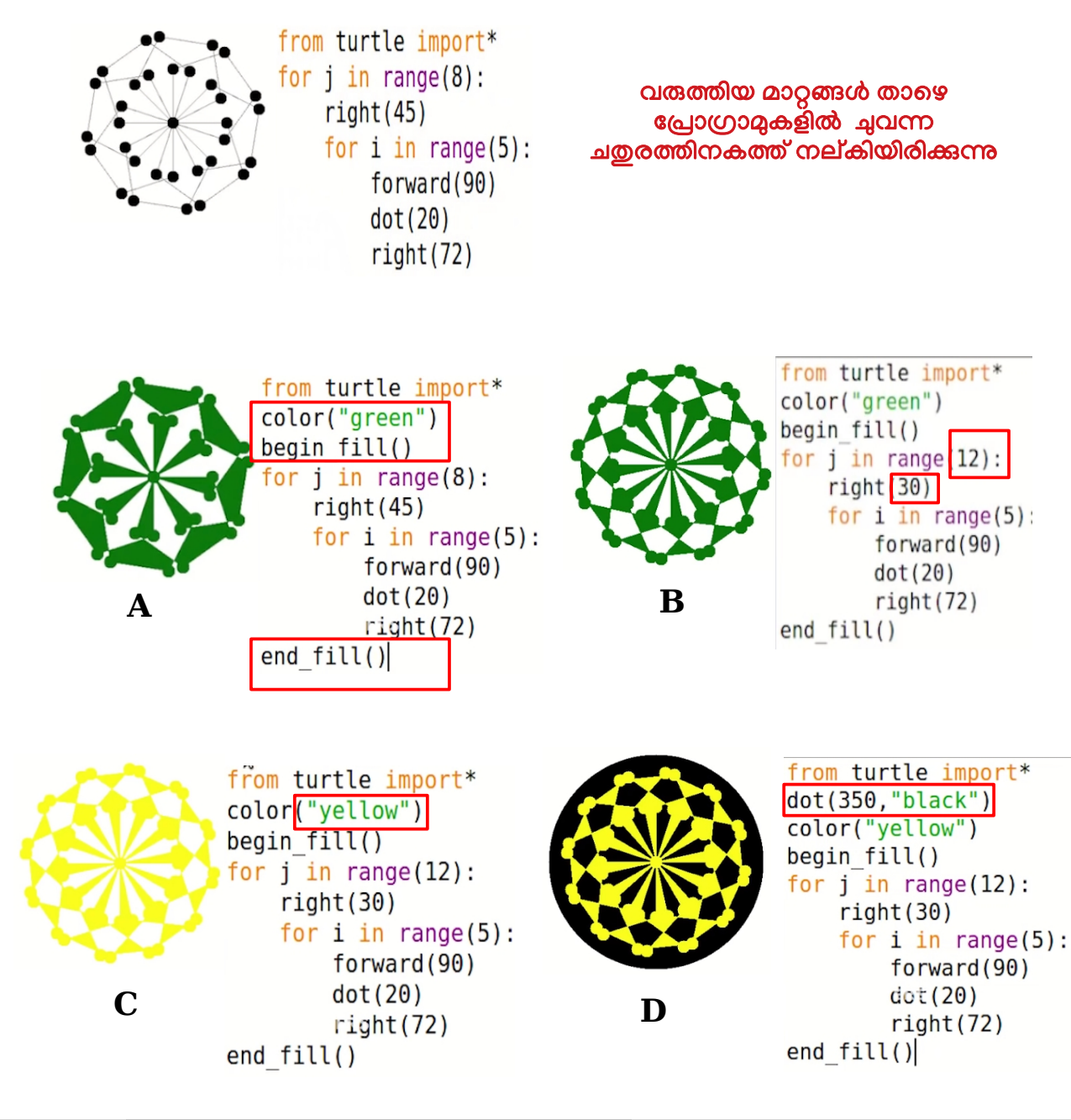

# Std 10 - Information and Communications Technology

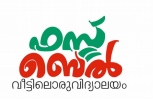

8. ഒരു പൈത്തൺ പ്രോഗ്രാമും അത് പ്രവർത്തിക്കുമ്പോൾ ലഭിക്കുന്ന ഔട്ട്പുട്ടം (ഔട്ട്പുട്ട് 1) നല്കിയിരിക്കുന്നു. രണ്ടാമത്തെ ഔട്ട്പുട്ട് (ഔട്ട്പുട്ട് 2) ലഭിക്കത്തക്കരീതിയിൽ ഈ

പ്രോഗ്രാമിൽ മാറ്റം വരുത്തുക

```
from turtle import*
color("yellow")
dot(250, "purple")pensize(25)
for i in range(8):
     right(45)for i in range(3):
           forward(100)
           right(120)dot(100, "purple")
```
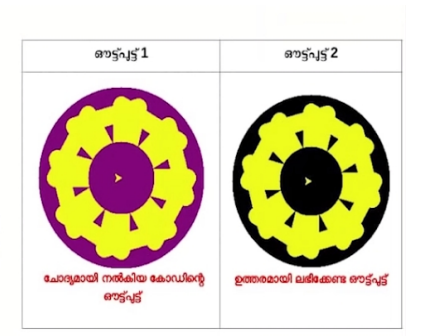

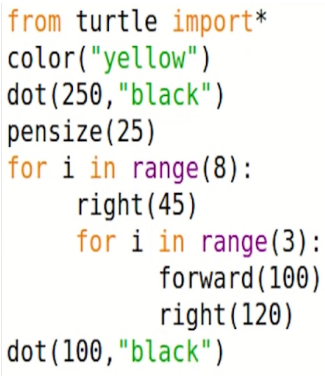

മാറ്റം വരുത്തിയ പ്രോഗ്രാം

#### അധിക വിവരം

പൈത്തൺ ഭാഷ ഉപയോഗപ്പെടുത്തിയിട്ടുള്ളത്.

ബ്ലെൻഡർ, ഓപ്പൺഷോട്ട് വീഡിയോ എഡിറ്റർ, ഇങ്ക്സ്കേപ് തുടങ്ങിയ കമ്പ്യട്ടർ സോഫ്റ്റ് ചെവയറുകളിലും

ഇൻസ്റ്റഗ്രാം, You tube, Yahoo തുടങ്ങിയവയിലും പൈത്തൺ ഭാഷ ഉപയോഗപ്പെടുത്തി യിട്ടുണ്ട്.

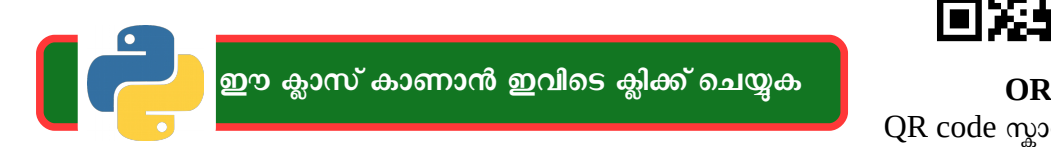

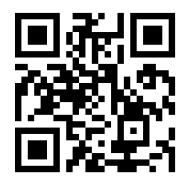

QR code സ്കാന് ചെയ്യുക